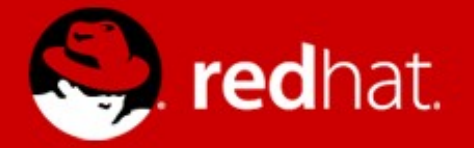

# **DNSSEC / DANE demo**

Paul Wouters Senior software engineer, Red Hat October 17, 2015

### **Generating TLSA, SSHFP and OPENPGPKEY records**

- yum install hash-slinger
- tlsa --create [www.example.com](http://www.example.com/) (for https)
- sshfp -a (known hosts)
- sshfp -a -d -d nohats.ca -n ns0.nohats.ca (axfr+scan)
- openpgpkey --create pwouters@fedoraproject.org

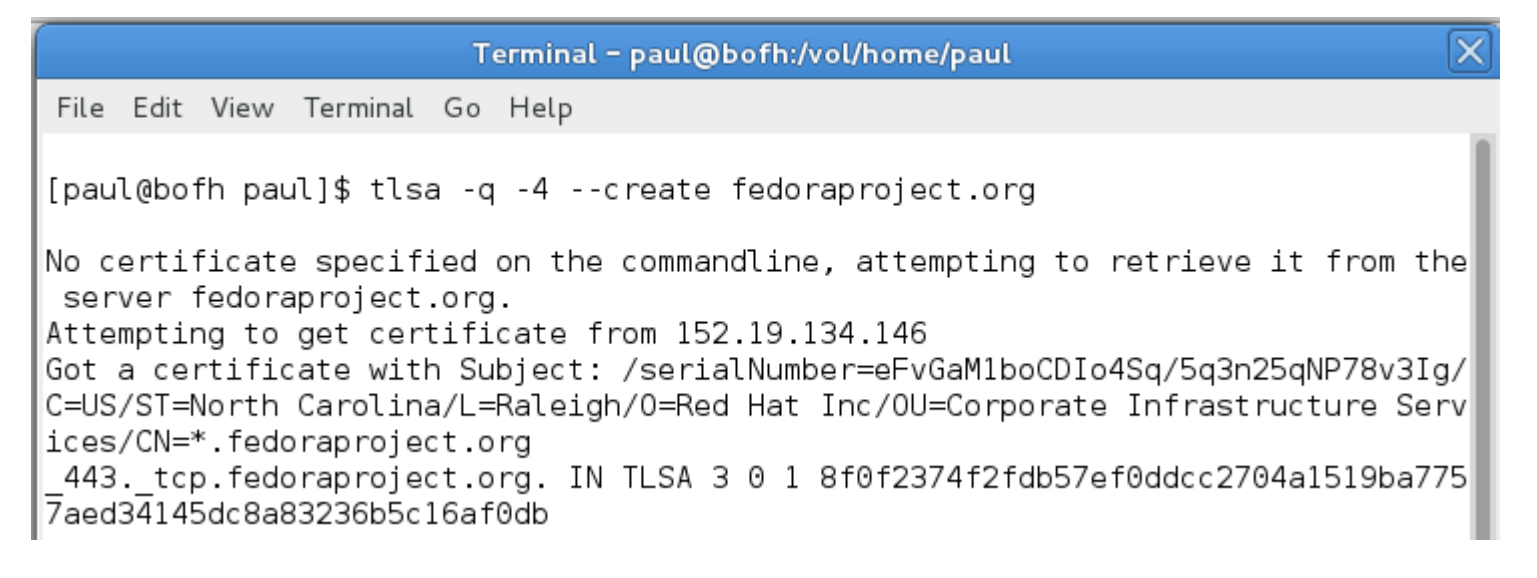

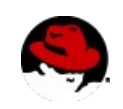

## **Verifying TLSA, SSHFP and OPENPGPKEY records**

- tlsa --verify [www.example.com](http://www.example.com/)
- openpgpkey --verify [pwouters@fedoraproject.org](mailto:pwouters@fedoraproject.org)
- openpgpkey --fetch pwouters@fedoraproject.org

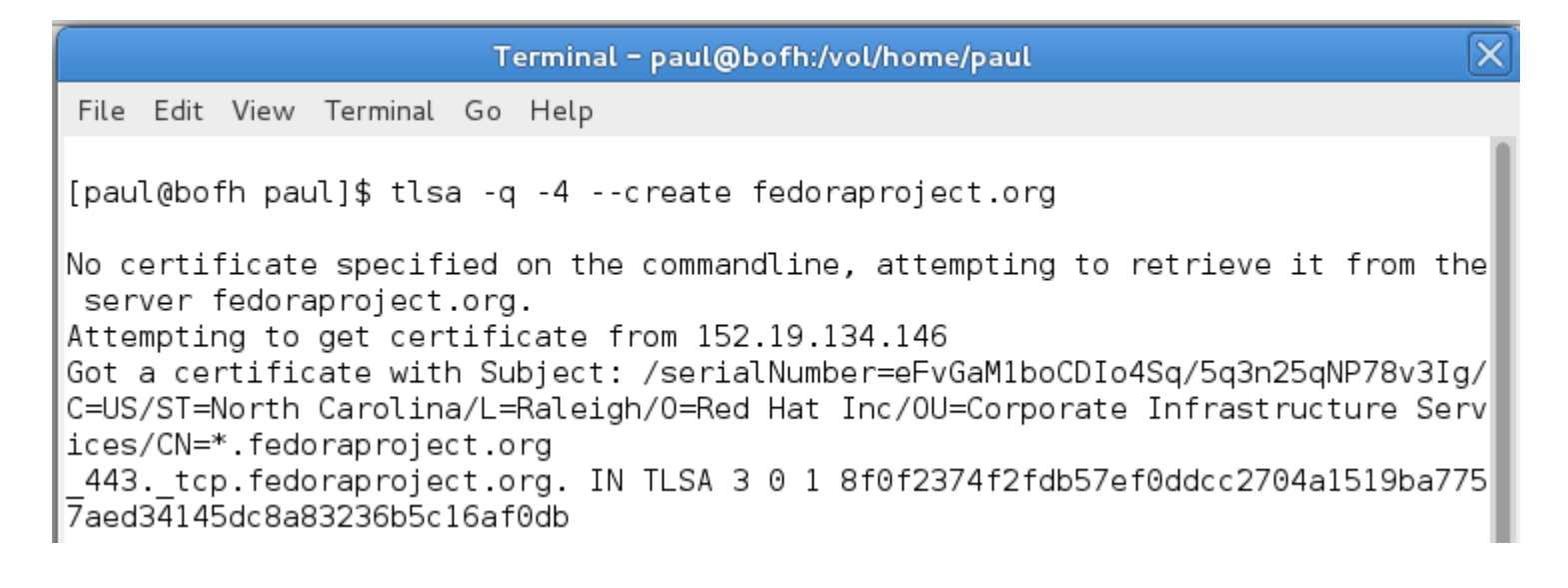

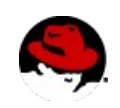

## **Configure postfix to use TLS**

- Generate TLS key, certificate and CA-certificate
- Enable TLS in postfix:
	- postconf -e "smtpd tls security  $level = may"$
	- postconf -e "smtpd tls key file  $=$ /etc/postfix/ssl/server.key"
	- postconf -e "smtpd tls cert file  $=$ /etc/postfix/ssl/server.pem"
	- postconf -e "smtpd\_tls\_CAfile = /etc/postfix/ssl/cacert.pem"
	- postconf -e "smtpd tls security  $level = may"$
	- postfix reload

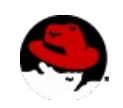

### **Configure postfix to use DNSSEC and DANE**

- postconf -e "smtp\_dns\_support\_level = dnssec"
- postconf -e "smtp tls security level = dane"
- Ensure the server postfix runs on is configured to use a DNSSEC capable server specified in /etc/resolv.conf (you can point to 8.8.8.8 or 193.110.157.123)

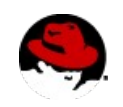

#### **Postfix now requires TLS when a TLSA record is present**

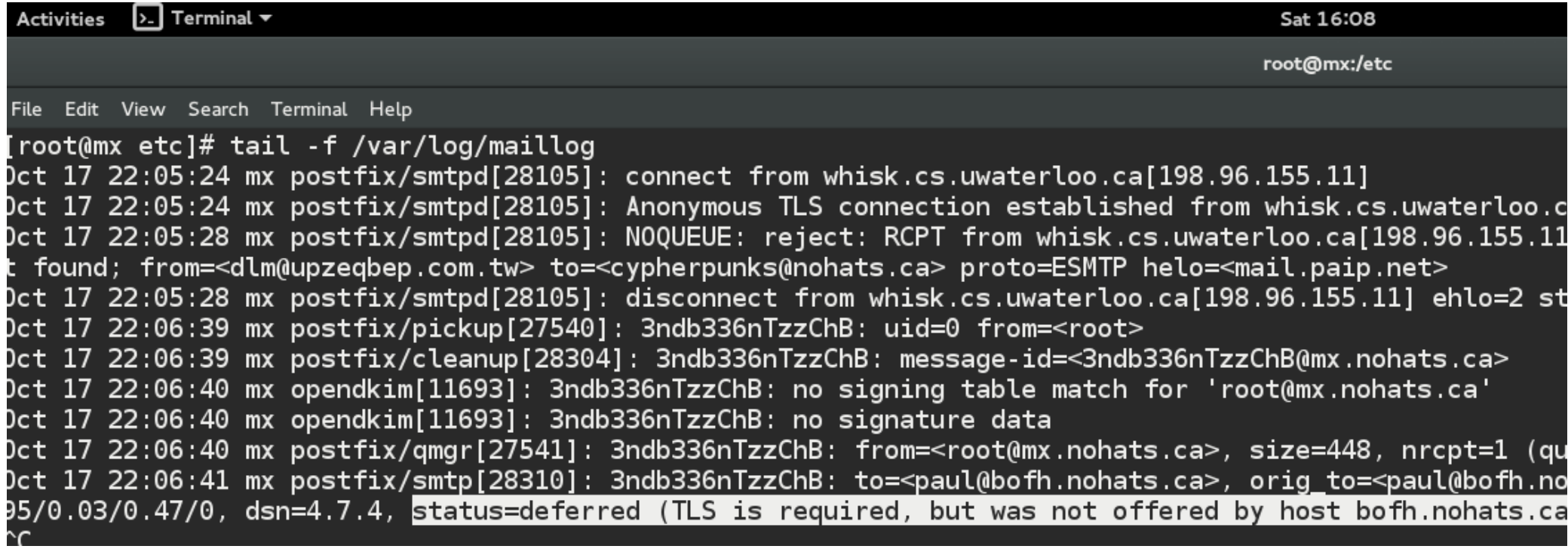

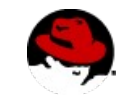

#### **Postfix validates the TLSA record before sending email**

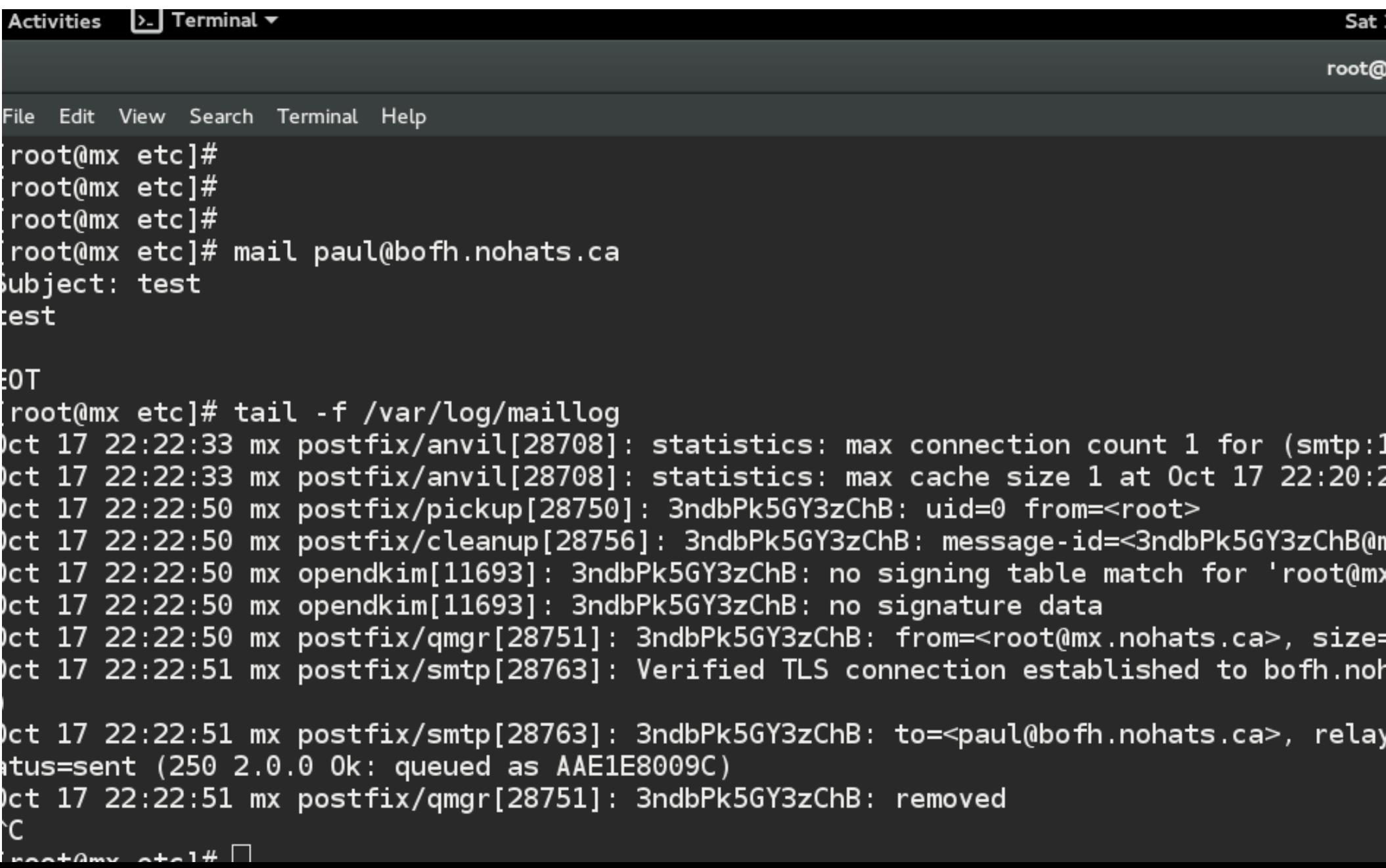

 $\bullet$  Generate a new gpg key, for example using gnupg

```
[demo@thinkpad ~]$ ls -a
               .bash logout .bash profile .bashrc .lesshst .mozilla .xauthKRKwel
         [demo@thinkpad \sim]$ gpg --gen-key
        gpg (GnuPG) 1.4.19; Copyright (C) 2015 Free Software Foundation, Inc.
        This is free software: you are free to change and redistribute it.
        There is NO WARRANTY, to the extent permitted by law.
        gpg: directory '/home/demo/.gnupg' created
        qpq: new configuration file \sqrt{p}/home/demo/.gnupg/gpg.conf' created
        gpg: WARNING: options in `/home/demo/.gnupg/gpg.conf' are not yet active during
        gpg: keyring `/home/demo/.gnupg/secring.gpg' created
        gpg: keyring `/home/demo/.gnupg/pubring.gpg' created
        Please select what kind of key you want:
           (1) RSA and RSA (default)
           (2) DSA and Elgamal
           (3) DSA (sign only)
           (4) RSA (sign only)
        Your selection?
        RSA keys may be between 1024 and 4096 bits long.
        What keysize do you want? (2048)
        Requested keysize is 2048 bits
        Please specify how long the key should be valid.
                 0 = \text{key does not expire}<n> = key expires in n days
              \langlen>w = key expires in n weeks
              <n>m = key expires in n months
              <n>y = key expires in n years
        Key is valid for? (0) 60
        Key expires at Wed 16 Dec 2015 03:25:27 PM EST
        Is this correct? (y/N) y
8 Paul Wouters <pwouters@redhat.com>
```
"Heinrich Heine (Der Dichter) <heinrichh@duesseldorf.de>"

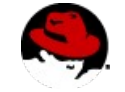

#### $\bullet$  Generate a new gpg key, for example using gnupg

```
Real name: Demo User
        Email address: demo@nohats.ca
        Comment: Demo User
        You selected this USFR-TD:
            "Demo User (Demo User) <demo@nohats.ca>"
        Change (N) ame, (C) omment, (E) mail or (0) kay/(Q) uit? 0
        You need a Passphrase to protect your secret key.
        We need to generate a lot of random bytes. It is a good idea to perform
        some other action (type on the keyboard, move the mouse, utilize the
        disks) during the prime generation: this gives the random number
        generator a better chance to gain enough entropy.
         . . . . . . +++++
         \ldots. ++++++
        We need to generate a lot of random bytes. It is a good idea to perform
        some other action (type on the keyboard, move the mouse, utilize the
        disks) during the prime generation; this gives the random number
        generator a better chance to gain enough entropy.
         . . . . +++++
         . . . . . . . . . . . . . . . . +++++
        gpg: /home/demo/.gnupg/trustdb.gpg: trustdb created
        gpg: key B9346B91 marked as ultimately trusted
        public and secret key created and signed.
        gpg: checking the trustdb
        gpg: 3 marginal(s) needed, 1 complete(s) needed, PGP trust model
        gpg: depth: 0 valid: 1 signed:
                                               0 trust: 0-, 0q, 0n, 0m, 0f, 1u
        gpg: next trustdb check due at 2015-12-16
              2048R/B9346B91 2015-10-17 [expires: 2015-12-16]
        pub
key fingerprint = 7524 CABB 911E 7899 B987  4725 B541 B908 B934 6B91<br>Demo User (Demo User) <demo@nohats.ca>
        sub
              2048R/A8BE9C30 2015-10-17 [expires: 2015-12-16]
```
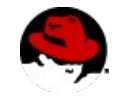

• Create an OPENPGPKEY record (in generic format)

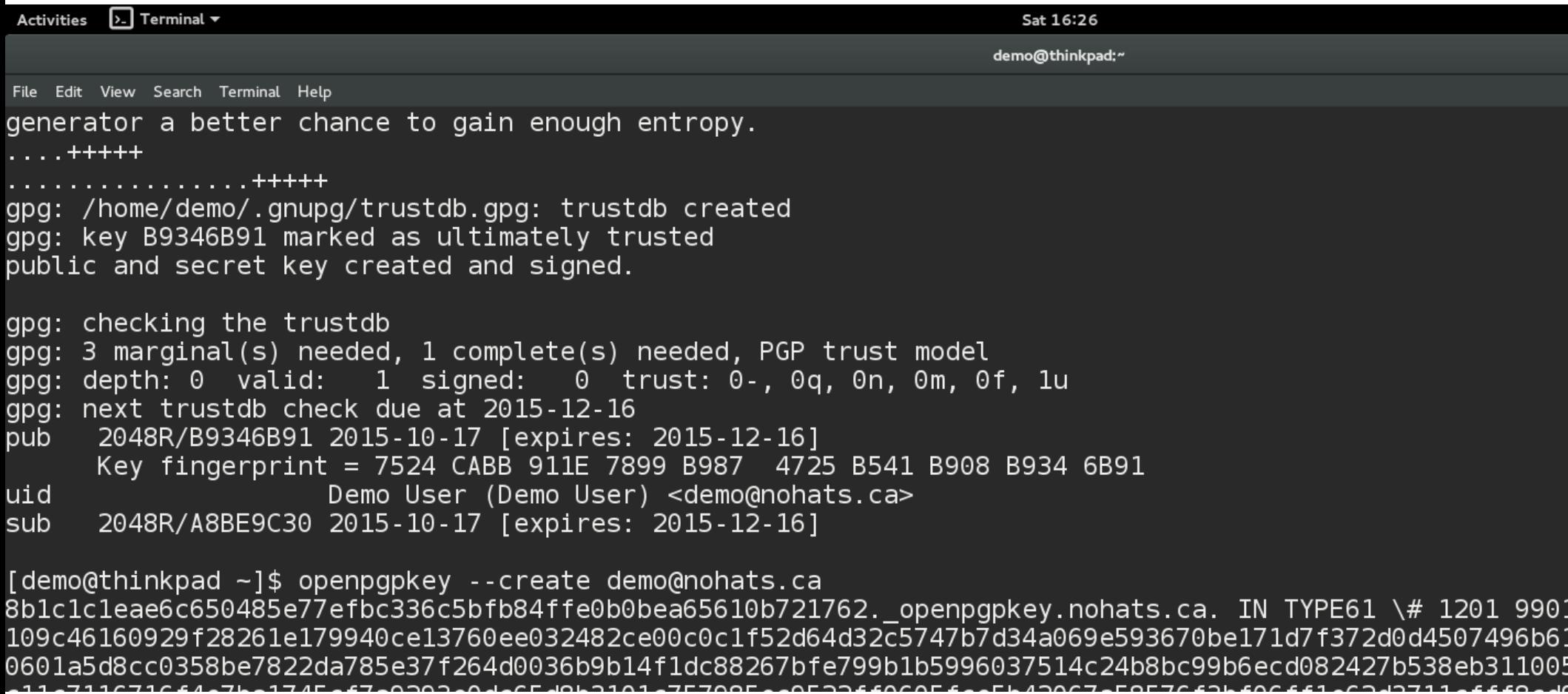

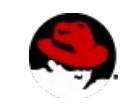

• Create an OPENPGPKEY record (in rfc format)

**Activities**  $\lambda$ . Terminal  $\tau$ Sat 16:27 demo@thinkpad:~ File Edit View Search Terminal Help [demo@thinkpad ~]\$ openpgpkey --create demo@nohats.ca --output rfc 8b1c1c1eae6c650485e77efbc336c5bfb84ffe0b0bea65610b721762. openpgpkey.nohats.ca. IN OPENPGPKEY mQ M4Tdq7qMkqs4AwMH1LWTTLFdHt9NKBp5ZNnC+Fx1/Ny0NRQdJa2GSX1lYqwPFRYo4NZM1qh43cGAaXYzANYvnqi2nheN/Jk0 00sxEAXEzM9AHio1vUv+warPtLs0nBHHEWcW90e6F0XPepKT4Nxl2LMQHHV5heyVIv8GBfzltCBnpYV2878G/x5i03Ec//jN IzdpBVkhTRPzASZRI8ceHi9XVqSwLh4rMjB/SlqGK8qL7ABEBAAG0JkRlbW8qVXNlciAoRGVtbyBVc2VyKSA8ZGVtb0Bub2h oABgsJCAcDAgYVCAIJCgsEFgIDAQIeAQIXgAAKCRC1QbkIuTRrkXoIB/9t0B9He9kBPMQmBNu2z0cgZvOZKMlXkMQp4HTesB iryj320AVqmBUQ6M72AwoeotjBU2xD71LwzJ1PszhVdfHTIZMf25Bq5ZNDDqUGWCsmQXiJ0/Ps00jy5hGDEfiy+tX1lv+M4X r/owxbrMUknESZtP14c9X+xoWYP016un9K8H0JVU1LRbvczaA0yRLNe+SMQCcCpe6ZY7/UAnEmC6YQlXpwK0EZ+Sw2iyRkz4 iruqBCADbMY4vI+f7WjDZQKG/CjXvOaquTuaJ6Gq/VHFnaKsuDTDqBDG5H6GF5m0+AqIJdwcGJpbnti3LX2FwWDVfpiN8va/ 1NWyXtgHqSIp0n6BeBrKS2JyvNcIIjSg5p8awXj+zumjloZYujhM5dYcpube0LkyDyRPBJ3Yfxl7oKNzePqS0tQ49CPu3UH+ sxvuMzX8/+sYziQ8aRmQUTExrK4Uso6azrkpwez4DZNBSb2s5K2dN/dtHr78fMzzJrAeahKDVhaJrobABEBAAGJASUEGAECA Hwf+0AH/V0y0sszIhD0cymopRj+zKwhHCNLqMvkpNr6UxcAdmaq0Ul/eKRmt20ReyMQ7DiklLCq6lEbqQ5iULi4qkuqYt7mm c++kG7wvsBUzgzAhRgCe5QsASezzvs3cQ4v5EnaGEXuBF1mIDMU3URfgNo1DIhgwyLGkZZnXwI9/5SUE0490JRn/3KZM1v6jl P1Q2YCKp0q0LXv2ioteEf0vyXILHPZodsC/mxoPp0sUCZuQbJY0dTb1lArRf8X9ucu5EPhC2qflq==  $\lceil$ demo@thinkpad ~1\$ | |

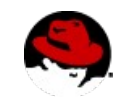

## **Publish your OPENPGPKEY and verify it:**

• Add record to zone, re-sign and propagate zone, then:

[demo@thinkpad ~]\$ openpgpkey --fetch demo@nohats.ca -----BEGIN PGP PUBLIC KEY BLOCK-----Comment: demo@nohats.ca key obtained from DNS Comment: key transfer was protected by DNSSEC Version: GnuPG v1 mQENBFYirugBCADqh1lNam3SgQnEYWCSnygmHheZQM4Tdg7gMkgs4AwMH1LWTTLF dHt9NKBp5ZNnC+Fx1/Ny0NRQdJa2GSX1lYgwPFRYo4NZM1qh43cGAaXYzANYvngi azrkpwez4DZNBSb2s5K2dN/dtHr78fMzzJrAeahKDVhaJrobABEBAAGJASUEGAEC

AA8FAlYirugCGwwFCQBPGgAACgkQtUG5CLk0a5HBHwf+0AH/V0y0sszIhD0cymop Rj+zKwhHCNLqMvkpNr6UxcAdmaq0Ul/eKRmt20ReyMQ7DiklLCg6lEbgQ5iULi4q kuqYt7mmTwPMl0qSY6zk+ZM4DEyx+0KcTy0BvsHDX02kcknc++kG7wvsBUzgzAhR gCe5QsASezzvs3cQ4v5EnaGEXuBF1mIDMU3URfgNo1DIhgwyLGkZZnXwI9/5SUE0 490JRn/3KZM1v6jLfBvNElXRNrphjB8/rtxUZoCMsKow32pFRRdcF0P1Q2YCKp0q 0LXv2ioteEf0vyXILHPZodsC/mxoPp0sUCZuQbJY0dTb11ArRf8X9ucu5EPhC2qf

lg==  $=L$ Guo

----END PGP PUBLIC KEY BLOCK-----

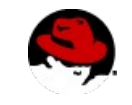

#### **openpgpkey tool warns about email mismatch**

[demo@thinkpad ~]\$ openpgpkey --fetch paul@bofh.nohats.ca openpgpkey: Received OpenPGP data does not contain a key with keyid paul@bofh.nohats.ca (add --uid <uid> to override with any of the below received uids) # Paul Wouters (migration only, use new key) <paul@nohats.ca> # Paul Wouters <paul@xtdnet.nl> # Paul Wouters <paul@freeswan.nl> # Paul Wouters <paul@freeswan.org> # Paul Wouters <paul@xelerance.com> # Paul Wouters <paul@cypherpunks.ca> # Paul Wouters (migration only, use new key) <pwouters@redhat.com> [demo@thinkpad ~]\$ openpgpkey --fetch paul@bofh.nohats.ca --uid paul@nohats.ca | head -15 -----BEGIN PGP PUBLIC KEY BLOCK-----Comment: paul@bofh.nohats.ca key obtained from DNS Comment: key transfer was protected by DNSSEC Version: GnuPG v1 mQENAz97DD0AAAEH/2hrtp4YrNMc0AAF8YbM8ryWl8uH/dTFzV2plMt+CVh7V5EG N7icm8n+aXUJeY+pvftjiXj0kvEJmc0llfbvG+4Bus4cn2NtM7Yy0kZLSE050bkn 0E+WX9/ffbnXQcnk/E6DBnosIaxPCxnmL2SV6UtGNkbeC3tDcUWfrMtQagkUhhqN gfD1p47HIrbPGnr4EX+Ck52HPe7/neo9WZ6XR4pWNQ50clJXJfBpwZVpedx9f0ys ARbH6uk4BQbxDGVUBj5S2n2oopnz4L+GvDW7ltcfZLjmaCoZUoH9eWMW35fJ4phr a4k3CINDF8pquC+66kLEabffvEHW5xqGprXMJ+EABRG0HVBhdWwqV291dGVycyA8 cGF1bEB4dGRuZXQubmw+iQEVAwUTP3tGiucYBqa1zCfhAQHBowf/Qd57/Ag1Sf4S J1W9wyzm4KxeQs8ds318FDvrdXixLhBGdUz6ErFIMMkT5wYaq2lrBjP4f06fq4H6 90Pj+TSjN6DULnVtJRGYYASC53m9DTYbnNIKVBr/VmyrCtGzEyhZm11LllxLx0PB

UlQ4+K9z1/SIFqcfm8e6lZQ2y7zADD+K7w7bG0xE8tfr0BXZSRpDpi/R8ATmjFDZ  $\lceil$  demo@thinkpad ~1\$  $\Box$ 

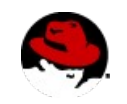

#### **Demo of openpgpkey-milter using OPENPGPKEY**

#### $\lceil \text{root}(\text{dmx} - \frac{1}{2} \cdot \text{ibs} \rceil)$

tail - f /var/log/messages &  $[1]$ + Running  $\int \cdot \cos(\cos x - \sin x) \cdot \sin(x)$  rootenx  $\sin x$ Subject: test icann testing icann demo

#### E<sub>0</sub>T

[root@mx ~]# Oct 17 22:52:14 mx openpgpkey-milter: connect from localhost at ('127.0.0.1', 0) Oct 17 22:52:14 mx openpgpkey-milter: Received DNSSEC secured OPENPGPKEY for paul@bofh.nohats.ca: Key-ID:E71806A6B5CC27E1 Fingerprint:FC0C977F4724D0EA06E31C2AE3BA29CE Oct 17 22:52:14 mx openpgpkey-milter: Will encrypt message to fingerprints:FC0C977F4724D0EA06E31C2AE3BA29CE

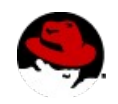

#### **View of email send via postfix + openpgpkey-milter**

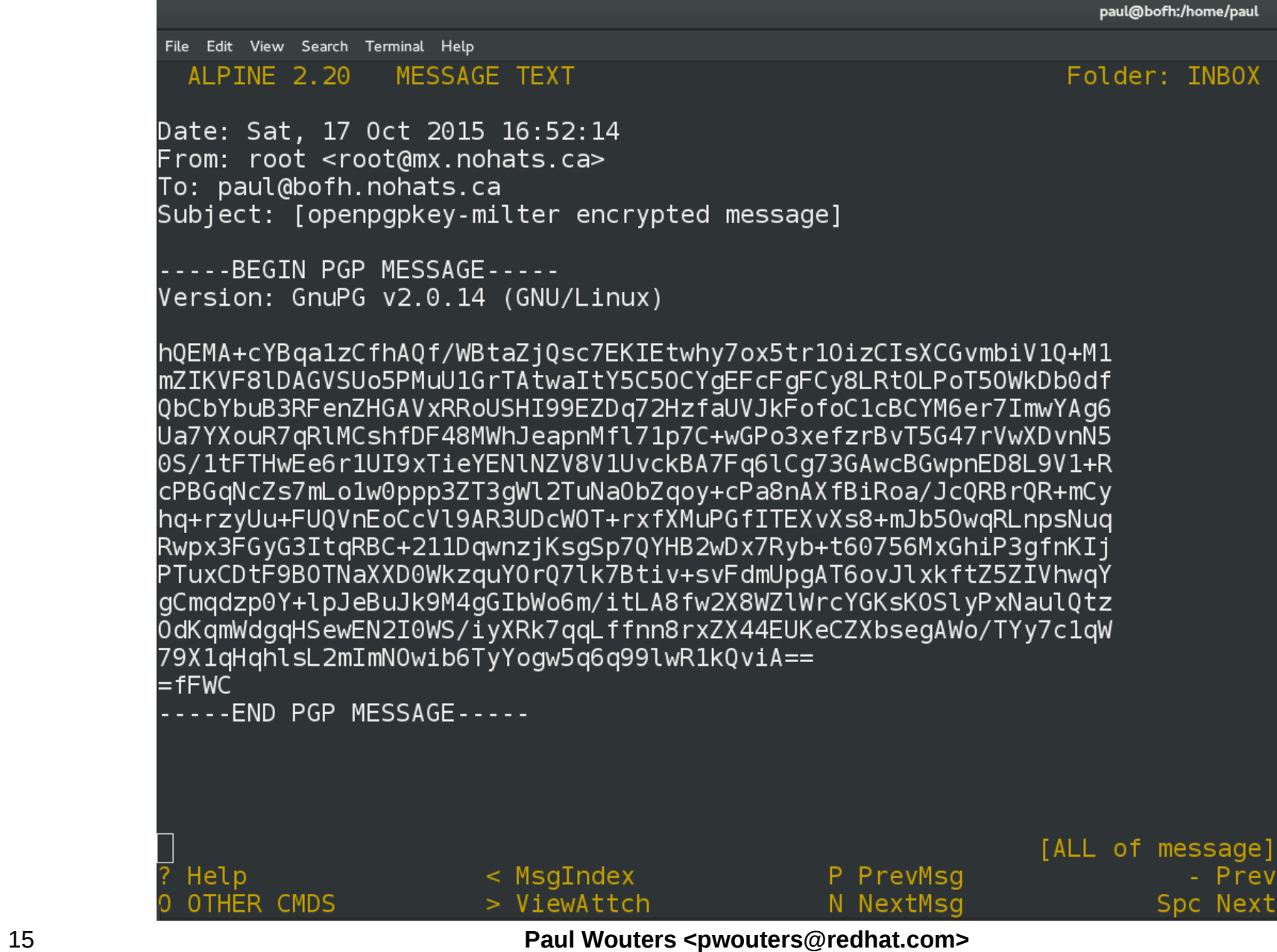

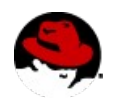

## **SSHFP record: enable DNSSEC in ssh client**

- Can be done in user's own  $\sim$ /.ssh/ssh\_config
- Can be done globally in /etc/ssh/ssh\_config
- To only display extra informational text for ssh, use: VerifyHostKeyDNS ask
- To automatically accept the key when found in DNS VerifyHostKeyDNS yes

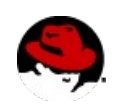

#### **Connecting with ssh using VerifyHostKeyDNS ask**

 $[root@ns0 -]$ # dig +dnssec sshfp bofh.nohats.ca

```
: \le > DiG 9.8.2rc1-RedHat-9.8.2-0.37.rc1.el6 7.4 \le > +dnssec sshfp bofh.nohats.ca
: ; qlobal options: +cmd
: : Got answer:
:: ->>HEADER<<- opcode: QUERY, status: NOERROR, id: 64517
:; flags: gr        rd        ra; QUERY: 1, ANSWER: 2, AUTHORITY: 3, ADDITIONAL: 3
:: OPT PSEUDOSECTION:
: EDNS: version: 0, flags:; udp: 4096
;; QUESTION SECTION:
:bofh.nohats.ca.
                                                    IN
                                                               SSHFP
:: ANSWER SECTION:
                                          IN D
                                                    SSHFP 1 1 C5B3A4D944A2973F3FEBFFB6592E34E295C44F79
bofh.nohats.ca.
                            3600
bofh.nohats.ca.
                            3600
                                          IN.
                                                    SSHFP
                                                              2 1 41E9A94810955E22CB437704D8F7F7DED08ECFAF
;; AUTHORITY SECTION:
nohats.ca.
                               86393
                                         IN.
                                                    NS 1
                                                              ns0.nohats.ca.
                                         IN THE TEST OF THE TEST OF THE TEST OF THE TEST OF THE TEST OF THE TEST OF THE TEST OF THE TEST OF THE TEST OF
                                                   NS
                                                        ns1.nohats.ca.
                            86393
nohats.ca.
nohats.ca.
                               86393
                                          IN THE TEST OF THE TEST OF THE TEST OF THE TEST OF THE TEST OF THE TEST OF THE TEST OF THE TEST OF THE TEST OF
                                                    NS
                                                              ns2.foobar.fi.
[root@ns0 -]# ssh root@bofh.nohats.ca
```
The authenticity of host 'bofh.nohats.ca (76.10.157.69)' can't be established. RSA key fingerprint is 2b:11:2d:7f:56:bc:ae:8c:e9:dd:5d:10:7e:bd:3e:28. Matching host key fingerprint found in DNS. Are you sure you want to continue connecting (yes/no)?  $||$ 

#### **Connecting with ssh using VerifyHostKeyDNS yes**

```
[root@ns0 -]# tail -10 /etc/ssh/ssh config
# mode correctly we set this to yes.
        ForwardX11Trusted yes
# Send locale-related environment variables
        SendEnv LANG LC_CTYPE LC_NUMERIC LC_TIME LC_COLLATE LC_MONETARY LC_MESSAGES
        SendEnv LC_PAPER LC_NAME LC_ADDRESS LC_TELEPHONE LC_MEASUREMENT
        SendEnv LC_IDENTIFICATION LC_ALL LANGUAGE
        SendEnv XMODIFIERS
#VerifyHostKeyDNS ask
VerifyHostKeyDNS yes
[root@ns0 -]# grep bofh .ssh/authorized_keys
[root@ns0 - ]# ssh root@bofh.nohats.ca
```
root@bofh.nohats.ca's password:

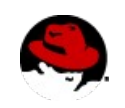

#### **ssh client detecting Man-in-the-middle attack**

 $Iroot@ns0 -1# dia schfb rouue.nohats.ca.$ ; <<>> DiG 9.8.2rc1-RedHat-9.8.2-0.37.rc1.el6 7.4 <<>> sshfp rogue.nohats.ca. :: alobal options: +cmd :: Got answer: :: ->>HEADER<<- opcode: OUERY, status: NOERROR, id: 61386 :: flags: gr rd ra: OUERY: 1, ANSWER: 2, AUTHORITY: 0, ADDITIONAL: 0 :: OUESTION SECTION: **IN** ; rogue.nohats.ca. **SSHFP** :: ANSWER SECTION: 3575 IN **SSHFP** roque.nohats.ca. rogue.nohats.ca. 3575 **IN SSHFP** :; Query time: 0 msec  $\;$ : SERVER: 193.110.157.123#53(193.110.157.123) :: WHEN: Sat Oct 17 15:59:57 2015 ;; MSG SIZE rcvd: 101  $[root@ns0 - ]$ # ssh rogue.nohats.ca. WARNING: REMOTE HOST IDENTIFICATION HAS CHANGED! IT IS POSSIBLE THAT SOMEONE IS DOING SOMETHING NASTY! Someone could be eavesdropping on you right now (man-in-the-middle attack)! It is also possible that the RSA host key has just been changed. The fingerprint for the RSA key sent by the remote host is  $82:24: c1:40:b4:2f:fa:c3:8e:18:71:cc:ba:25:8b:87.$ Please contact your system administrator. Update the SSHFP RR in DNS with the new host key to get rid of this message. The authenticity of host 'rogue.nohats.ca. (193.110.157.104)' can't be established. RSA key fingerprint is 82:24:c1:40:b4:2f:fa:c3:8e:18:71:cc:ba:25:8b:87. No matching host key fingerprint found in DNS. Are you sure you want to continue connecting (yes/no)?  $\Box$